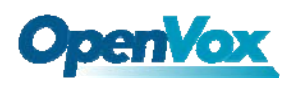

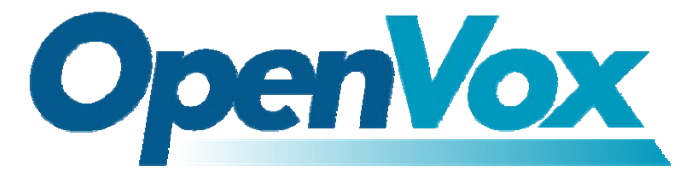

### OpenVox-Best Cost Effective Asterisk Cards

# OpenVox B100P User Manual for Bristuff

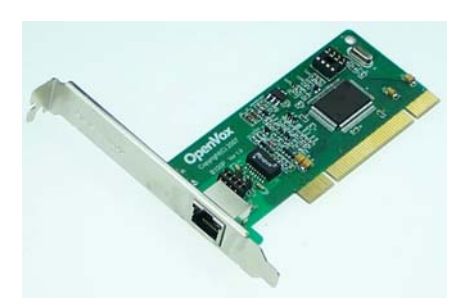

Written by: James.zhu Email:james.zhu@openvox.cn,zhulizhong@gmail.com Date:3/01/2008

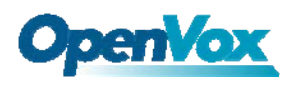

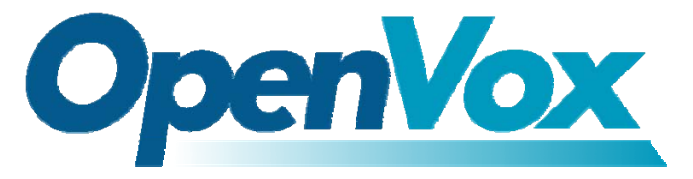

### OpenVox-Best Cost Effective Asterisk Cards

OpenVox Communication Co. Ltd. Address: F/2, Building No. 14, Shangsha Science & Technology Park, No. 9283, Binhe Road, Futian District, ShenZhen, Guangdong 518048, China Tel:+86-755-82535095,82535461,Fax:+86-755-82535174 E-Mail: sales@openvox.com.cn IM for Sales: [betty\\_yljiang@hotmail.com](mailto:betty_yljiang@hotmail.com) [rubyzhang1217@hotmail.com](mailto:rubyzhang1217@hotmail.com) IM for Technical Support: [support@openvox.com.cn](mailto:support@openvox.com.cn),zhulizhong@gmail.com,zhulizhongum@hotmail.com Business Hours: 9:30AM-17:30PM from Monday-Friday URL: www.openvox.com.cn

Thank You for Choosing OpenVox Products!

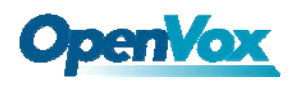

## Table of Contents

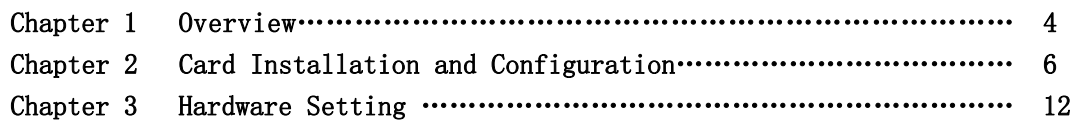

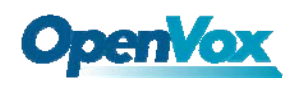

## Chapter 1 Overview

#### 1. What is B100P

B100P is a PCI 2.2 compliant card supporting one BRI S/T interface. It can be configured as a NT/TE mode.

B100P can be implemented for building Open Source Asterisk based systems such as ISDN PBX and VoIP gateway.

Target Applications: High Performance ISDN PC Cards ISDN PABX for BRI VoIP Gateways ISDN LAN Routers for BRI ISDN Least Cost Routers for BRI ISDN Test Equipment for BRI

Main Features: One integrated S/T interface ITU-T I.430 and TBR 3 certified and S/T ISDN supporting in TE and NT mode Integrated PCI bus interface (Spec.2.2) for 3.3V and 5V signal environments Port can be independently configured for TE or NE mode Full software and hardware compatible with Bristuff and mISDN driver Application ready: use Asterisk to build your IP-PBX/Voicemail system

RoHS compliant Certificates: CE and FCC

#### 2. What is Asterisk:

The Definition of Asterisk is described as follow:

Asterisk is a complete PBX in software. It runs on [Linux,](http://www.voip-info.org/wiki/view/Linux) [BSD,](http://www.voip-info.org/wiki/view/BSD) [Windows](http://www.voip-info.org/wiki/view/Windows) (emulated) and provides all of the features you would expect from a PBX and more. Asterisk does voice over IP in four protocols, and can interoperate with almost all standards-based telephony equipment using relatively inexpensive hardware.

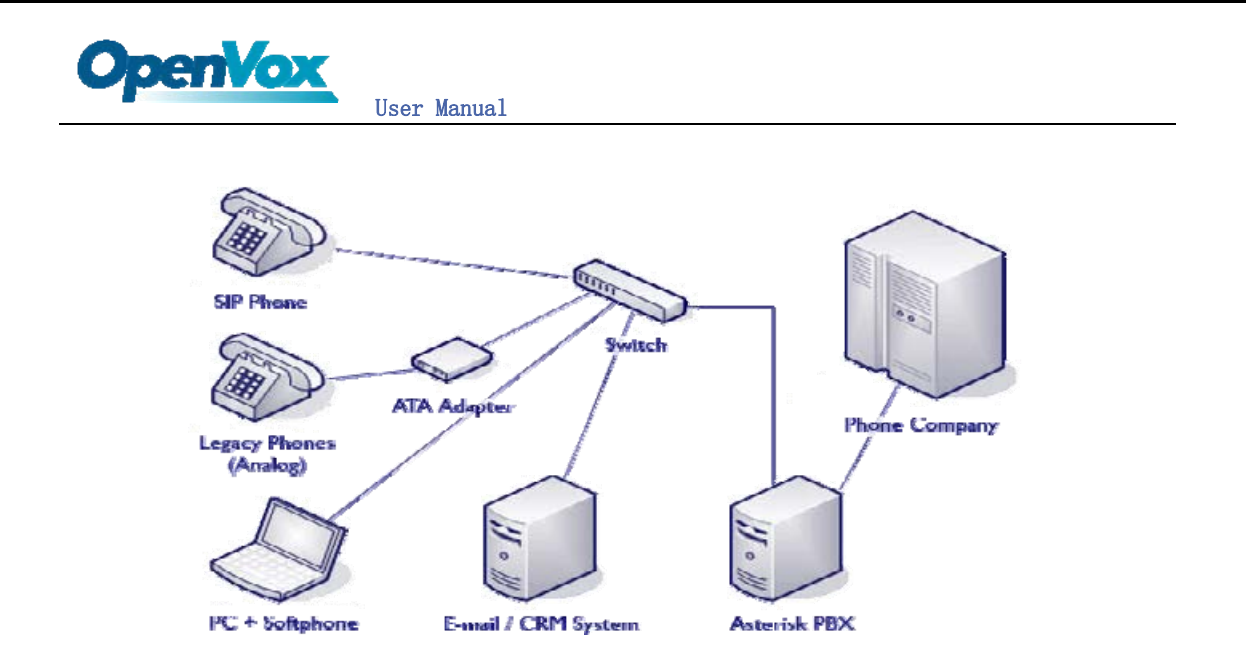

#### Figure 1: Asterisk Setup

Source (http://www.siriusit.co.uk/uploads/images/consulting/asteriskSetup.gif)

Asterisk provides Voicemail services with Directory, Call Conferencing, Interactive Voice Response, Call Queuing. It has support for three-way calling, caller ID services, [ADSI](http://www.voip-info.org/wiki/view/ADSI), [IAX,](http://www.voip-info.org/wiki/view/IAX) [SIP,](http://www.voip-info.org/wiki/view/SIP) [H.323](http://www.voip-info.org/wiki/view/H.323) (as both client and gateway), [MGCP](http://www.voip-info.org/wiki/view/MGCP) (call manager only) and [SCCP](http://www.voip-info.org/wiki/view/SCCP)/Skinny(voip-info.org).

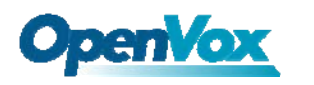

## Chapter 2 Card Installation and Configuration

#### 1. Hardware Installation and Setup

1) Configure the Jumper Settings

Please check jumper setting for details. To install B100P, user should follow these steps:

- A. Adjusting Termination of S/T Interface (100 ohm)
	- 1. If a port will work on NT mode, you should set jumper (SW1) to NT mode and SW2 to connect (ON status). Please refer the hardware setting for setting in chapter 3.
	- 2. If a port will work on TE mode, Theoretically it should be to OPEN(OFF), but user might connect to some non-standard isdn terminal equipments that do not have terminal resistors, for such equipments, you should set it to CONNECT(ON).
- B. Power Supply Selection B100P will automatically detect the Power supply. It supports 3.3V and 5.0 V PCI slot.
- 2) Power off PC, remembering unplug the AC power cable
- 3) Insert B100P into a 3.3v or 5.0v PCI slot
- 4) Plug back the AC power cable, and power on PC

#### 2. Software Installation and Setup

B100P supports original Bristuff driver from junghanns.net. Customers can download it from [http://www.junghanns.net/.](http://www.junghanns.net/) There are few steps to install the driver drivers.

1) Checking the B100P hardware by command: **lspci** -vvvvvvvvv

D1:02.0 Network controller: Cologne Chip Designs GmbH ISDN network controller [HFC-PCI] (rev 02) Subsystem: Cologne Chip Designs GmbH ISDN Board Control: I/O- Mem+ BusMaster+ SpecCycle- MemWINV- VGASnoop- ParErr- Stepping- SERR- FastB2B-Status: Cap+ 66MHz- UDF- FastB2B- ParErr- DEVSEL=medium >TAbort- <TAbort- <MAbort- >SERR- <PERR-Latency: 16 (4000ns max) Interrupt: pin A routed to IRQ 58 Region 0: I/O ports at 9c00 [disabled] [size=8] Region 1: Memory at dfdfec00 (32-bit, non-prefetchable) [size=256] Capabilities: [40] Power Management version 1 Flags: PMEC1k- DSI+ D1+ D2+ AuxCurrent=OmA PME(DO+, D1+, D2+, D3hot+, D3cold-) Status: DO PME-Enable- DSel=0 DScale=0 PME+

2) Checking the support packages

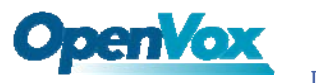

Note that if there is no kernel source in the system, user should install them. User can run yum again: yum install kernel-devel. If user runs this command yum will install the sources for your current version of the kernel.

It is time to check for the availability of some other packages:

```
rpm -q bison 
rpm -q bison-devel 
rpm -q ncurses 
rpm -q ncurses-devel 
rpm -q zlib 
rpm -q zlib-devel 
rpm -q openssl 
rpm -q openssl-devel 
rpm -q gnutls-devel 
rpm -q gcc 
rpm -q gcc-c++ 
If any of those packages are not installed install them by using yum 
yum install bison 
yum install bison-devel 
yum install ncurses 
yum install ncurses-devel 
yum install zlib 
yum install zlib-devel 
yum install openssl 
yum install openssl-devel 
yum install gnutls-devel 
yum install gcc 
yum install gcc-c++
```
3) Downloading, unzipping and compiling driver

- A. Download the stable version of bristuff drivers from [http://www.junghanns.net/,](http://www.junghanns.net/) and copy the tar file to /usr/src/: cp bristuff- $\langle version \rangle$ .tar.gz /usr/src cd /usr/src/ tar -xvzf bristuff- $\langle version \rangle$ .tar.gz
- B. Make links with kernel source: ln -s /usr/src/kernels/2.6.18-8.el5-i686/ /usr/src/linux-2.6 Here, under /usr/src there is kernel source, user must create link linux-2.6 under /usr/src/. There are many files under /usr/src/bristuff-0.3.0-PRE-1y-j, please check:

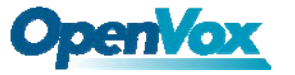

```
[root@new-host-2 zaphfc]# pwd
 usr/src/bristuff-0.3.0-PRE-1y-j/zaphfc
[root@new-host-2 zaphfc]# cd ..
[root@new-host-2 britstuff-0.3.0-PRE-1y-j]# 1s -1
total 27252
Irwxrwxrwx 1 root root
                                15 Dec 4 02:01 asterisk \rightarrow asterisk-1.2.23
                            4096 Dec 4 17:50 asterisk-1.2.23
drwxr-sr-x 25 root root
-rw-r--r-- 1 root root 19005440 Nov 28 14:07 asterisk-1.2.23.tar
 -r--r--r-- 1 root root 17933 Jul 25 15:40 CHANGES
                           2181 Jun 9 2006 compile.sh
-ruxruxrux 1 root root
                             4096 Dec 4 17:47 cwain<br>558 Dec 4 02:01 download.sh
dr-xr-xr-x 3 root root
-rwxrwxrwx 1 root root
 -r--r--r-- 1 root root 2314 Apr 27 2005 INSTALL
-rwxrwxrwx 1 root root
                               40 Dec 4 02:01 install.sh
x-xr-xr-x 2 root root 4096 Mar 26 2007 ISDNguard<br>xr-xr-xr-x 2 root root 4096 Mar 26 2007 ISDNguard<br>xrwxrwxr 1 root root 14 Dec 4 02:01 libgsmat -
                                14 Dec 402:01 libgsmat -> libgsmat-0.0.2
-rw-r--r-- 1 root root 348160 Nov 28 14:06 1ibpri-1.2.4.tar
x-xr-xr-x 2 root root 4096 Jun 25 2007 patches<br>x-xr-xr-x 3 root root 4096 Jun 25 2007 patches
\frac{1}{2}rw-r--r-- 1 root root 63208 Nov 8 16:07 qozap.c
\begin{array}{lllllll} \texttt{dr-xr-xr-x} & \texttt{4 root root} & \texttt{4096 Jul 11} & \texttt{2005 SAMPLES} \\ \texttt{dr-xr-xr-x} & \texttt{3 root root} & \texttt{4096 Jul 11} & \texttt{2005 TESTING} \end{array}ir-xr-xr-x 3 root root 4096 Jan 3 22:42 zaphfc
-rw-r--r-- 1 root root 8345600 Nov 28 14:07 zaptel-1.2.19.tar
drwxr-xr-x 3 root root 4096 Dec 4 17:47 ztasm
```
C. Compiling Bristuff

cd /usr/src/usr/src/bristuff-0.3.0-PRE-1y-j chmod 777 install.sh ./install.sh Above steps will install zaptel, libpri and asterisk.

After finishing the three steps, under asterisk directory, running make samples if user install asterisk for first time.

D. Modifying and loading modules for zaptel and zapata. of vi /etc/zaptel, and edit the zaptel.conf like this:

loadzone=nl defaultzone=nl

span= $1, 1, 3$ , ccs, ami bchan=1,2 dchan=3

cd /usr/src/bristuff-0.3.0-PRE-1y-j/zaphfc modprobe zaptel

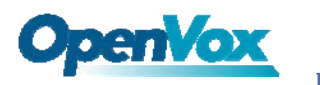

make load

ztcfg –vvvvvvvvvvvvvvv and dmesg

zaphfc: CCD/Billion/Asuscom 2BDO configured at mem e08c8c00 fifo d4a78000(0x14a78000) IRQ 58 HZ 1000 zaphfc: Card 0 configured for TE mode  $\texttt{zaphfc:}$  1 hfc-pci card(s) in this box. Registered tone zone 3 (Netherlands)

E. If user wants to modify the call rules, edit zapata.conf and extensions.conf file under /etc/asterisk to make sure asterisk run successfully:

L

```
; Zapata telephony interface
: Configuration file
[channels]
: Default language
: language=en
: Default context
ż
Ŀ
switchtype = euroisdn; p2mp TE mode
signalling = bri_cpe_ptmp
                             Set with TE Hode
; p2p TE mode
; signalling = bri cpe
; p2mp NT mode
; signalling = bri_net_ptmp
; p2p NT mode
; signalling = bri_net
pridialplan = dynamic
prilocaldialplan = local
nationalprefix = 0intermationalprefix = 00echocancel=yes
echotraining = 100echocancelwhenbridged=yes
immediate=yes
group = 1context=demo
                           Channels
channel \Rightarrow 1-2
```
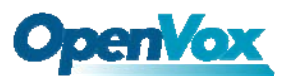

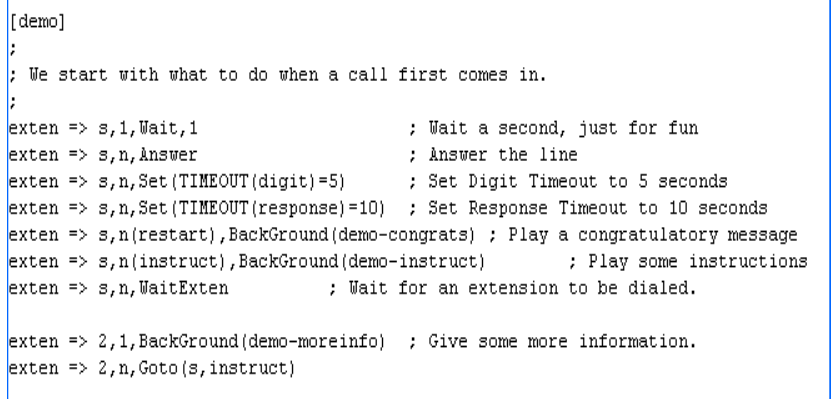

F. Start running asterisk:

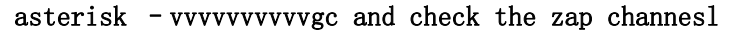

Playing 'demo-congrats' (language 'en')

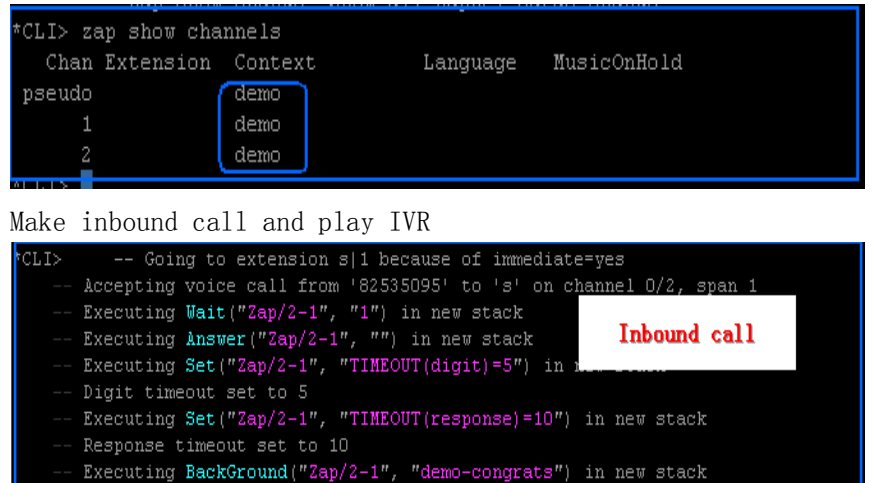

L

10

Notes: Test environments: OS: CentOS 5 Kernel version: 2.6.18-8.15 Bristuff version: bristuff-0.3.0-PRE-1y-j Hardware: OpenVox B100P

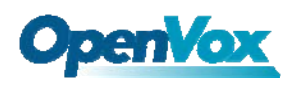

#### References:

<http://www.asteriskguru.com/tutorials/bri.html> http://www.voip-info.org/wiki/index.php <http://www.voip-info.org/wiki-Asterisk+zaphfc+install> asterisk.org [www.opevox.com.cn](http://www.opevox.com.cn/) <http://www.junghanns.net/>

#### Trademarks and Copyrights in this user manual:

- Asterisk® and Digium® are registered trademarks of Digium, Inc.
- OpenVox® is a registered trademark of ShenZhen OpenVox Communication LTD.

### Chapter 3 Hardware Setting

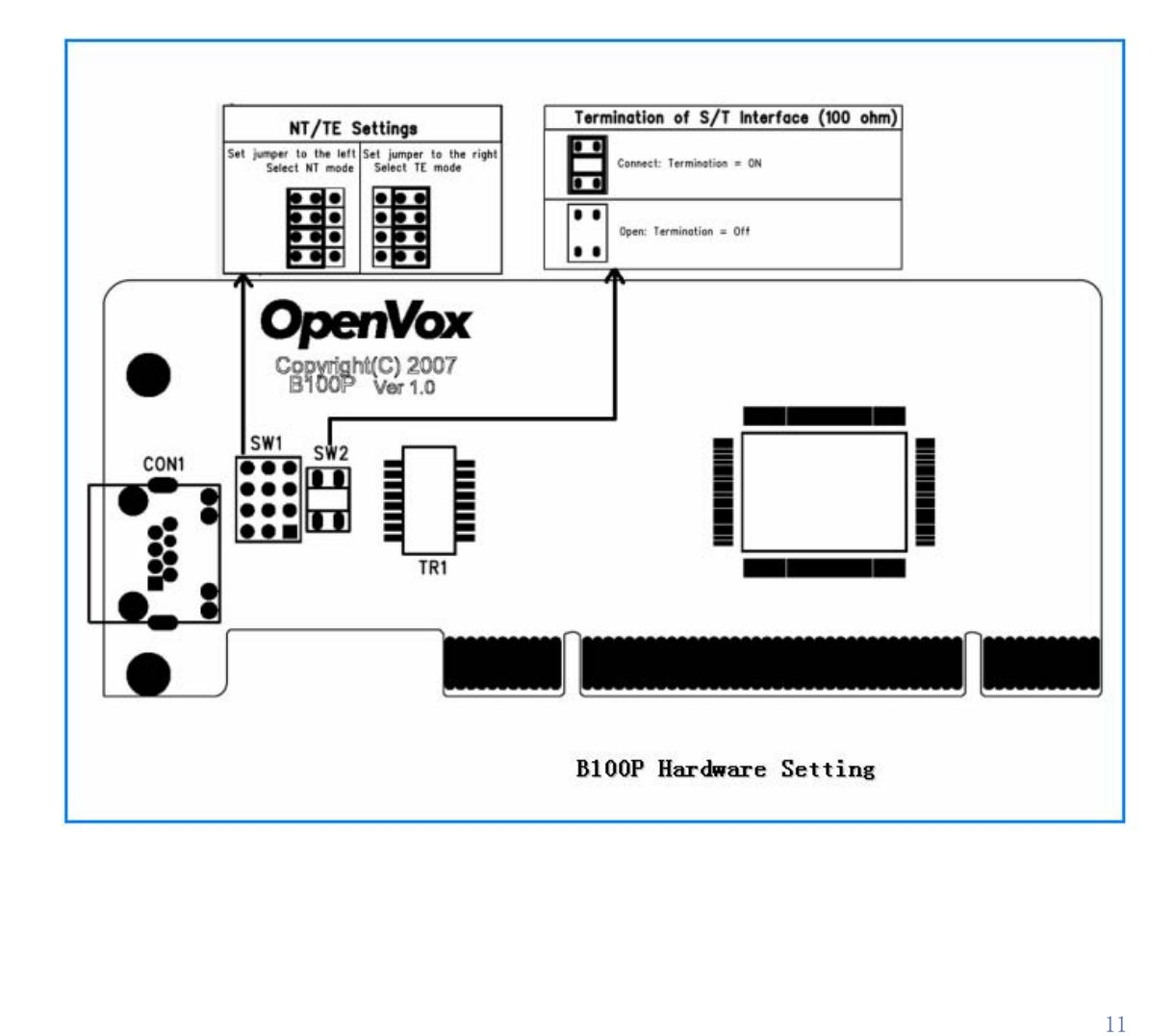